SENSING LABS SAS Cap Oméga Rond-point Benjamin Franklin CS 39521 34960 - Montpellier Cedex 2 France

www.sensing-labs.com

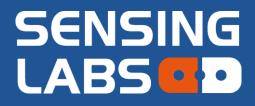

## SenlabA

# 4MA-LAB-xxNS<sup>©</sup>

# User guide

SENSING-LABS VERSION 02 - REV D / FEBRUARY 2018

VISII

Thank you for your choosing our Senlab product! We hope you will find the instructions on this user manual clear and easy to follow.

#### **General overview**

The Senlab Analog (SenlabA) sensor is a smart LoRaWAN™ radio device with an analog 4-20mA input.

The SenlabA product is intented to be connected to **any sensors with 4-20mA output**, to it 50cm free ended cable.

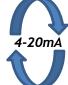

Warning, the 4-20mA current loop must be powered by an external power supply, or by the sensor (transmitter).

The SenlabA is only passive current sensor, it doesn't provide power for the loop.

Any question about your sensor compatibility? Please contact your distributor.

| Part number  | Casing<br>type | Protection<br>level | Dimension    |
|--------------|----------------|---------------------|--------------|
| 4MA-LAB-13NS | Outdoor        | IP67                | 102x56x35mm  |
| 4MA-LAB-41NS | Indoor v2      | IP30                | 91.5x50x25mm |

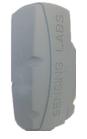

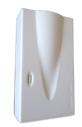

Outdoor

Indoor v2

Warning, take care to respect the operating temperature of the senlab: -20°C to +70°C for outdoor and 0°C to +55°C for indoor version

3 steps are required to make your SenlabA fully operational, described below.

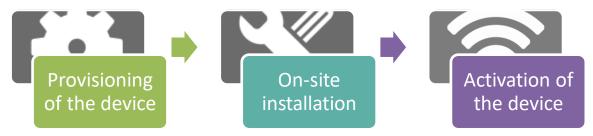

## Provisioning of the device

You have to be sure that your **Senlab device has been well commissioned** to be able to reach your LoRaWAN network.

- ✓ Contact if needed your distributor to get your Senlab configuration
- Required information for provisioning the device into your LoRa system are listed in the following table:

Warning, don't unprovision device from your system before stopping it! (refer application features to stop the application via RF)

|                                                                                            | devEUI | appEUI    | appKey   | appSkey   | NwkSkey   | netid     | devAddress |
|--------------------------------------------------------------------------------------------|--------|-----------|----------|-----------|-----------|-----------|------------|
| Case 1 : OTAA / PUBLIC<br>Typical configuration for Network<br>Operator based architecture | x      | required  | required |           |           |           |            |
| Case 2 : ABP / PUBLIC<br>Typical configuration for Private<br>mono gateway network         | x      |           |          | required  | required  |           | required   |
| Case 3 : ABP / PUBLIC<br>Sensing-Labs SLgateway V2<br>configuration (local network)        | x      | Optional* |          | Optional* | Optional* | Optional* | Optional*  |

- \* = If asked when ordering, devices are already provisioned into your SLgateway. If not, you need these parameters.
  - > Important: Applicative configuration of Senlab device can be done:
  - At factory (for minimal batch of 1000 devices)
  - By your distributor (more often)
  - By yourself (if you have your own SLsetting tool)
  - > In all cases, you have to refer to parameter list described into the Application features chapter to fit to your use case and get a "Plug&Play" device.
  - > Application configuration can also be dynamically **adjusted Over The Air**.

#### **On-site installation**

- > POSITIONING: You have first to find the best position to your Senlab:
  - ✓ Prefer vertical position (antenna part upwards as on following pictures)
  - Avoid positioning the cable pulled vertically under the device (prefer coiled positioning or use the rear gutters for outdoor version)

For best radio performance:

- Positioned the upper part of the device upwardly in a free space area
- avoid positioning the Senlab against a metallic element

| Device type     | Device mounting                                                             |
|-----------------|-----------------------------------------------------------------------------|
| All versions    | Stick the product to the wall or cabinet with a double-sided adhesive tape  |
| Indoor version  | Screw the rear side of the product to the wall with countersunk screws      |
|                 | make sure the screw heads don't exceed from the plastic side once installed |
| Outdoor version | Use plastic cable ties with screw mount                                     |

WIRING DIAGRAM: The Senlab must be plugged to 4mA sensor as follow

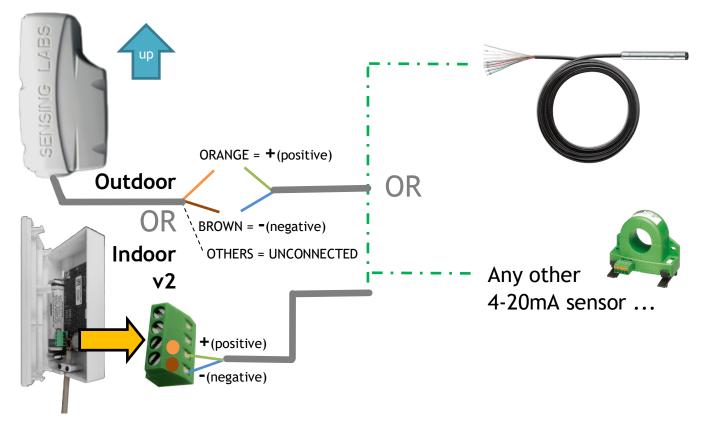

Now the device is well physically installed and plugged, you need to activate it in order to start current measurement as well as radio connection.

## Activation of the device

To activate the Senlab device, you have to use a magnet (min pulling force 1Kg).

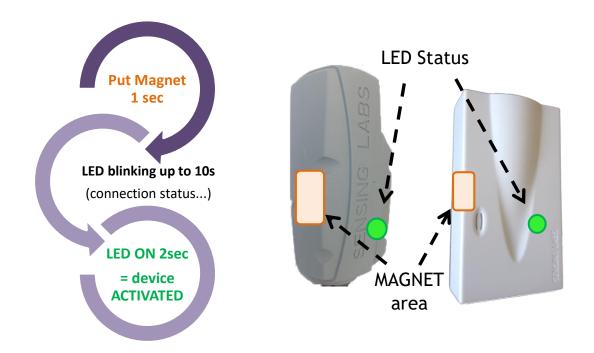

- ✓ Remove the magnet as soon as the LED flashes!
- ✓ If activation fails (No solid LED ON 2sec), Senlab will come back in storage mode.
- ✓ After successful activation, device will send its RESTART message (start event)

Once activated, if you pass the magnet one more time, the device will indicate its activation status after 3s LED blinking:

--> Solid LED ON 2sec will confirm that device is activated

## Deactivation of the device

Senlab can be deactivated (storage mode): all measurement and radio transmissions will be stop until activation process. That means **you need a physical access to the Senlab to active it again**.

There are 2 ways to deactivate a Senlab:

- Over the Air: By sending a Downlink request STOP application (via your LoRaWAN frame management system)
- > With physical access (only for test devices): By holding the magnet during 20 seconds, then the LED stay ON for 4 seconds.

## Application features (datalog mode)

This chapter describes the SenlabA application features available in datalog mode (accessible via SLgateway or SLcodec – refer respective User Guide for more details)

#### Measure data

| ID                    | Description                                 | <u>Type</u> | <u>Unit</u> | <u>Range</u> |
|-----------------------|---------------------------------------------|-------------|-------------|--------------|
| current               | Measured current of 4-20mA connected sensor | FLOAT       | mA          | 025          |
| battery_current_level | Battery level of the device                 | UINT8       | %           | 1100         |

#### **Event data**

| <u>ID</u>   | Description                                   | <u>Type</u> | <u>Unit</u> | <u>Range</u> |
|-------------|-----------------------------------------------|-------------|-------------|--------------|
| start_event | Happens when device is restarted on the field | BOOL        | -           | -            |

#### Configuration requests

| Parameter ID                           | Parameter ID Description                    |        |        | <u>Range</u>   |  |  |  |
|----------------------------------------|---------------------------------------------|--------|--------|----------------|--|--|--|
|                                        | Datalog configuration                       |        |        |                |  |  |  |
|                                        | (ID = request_write_datalog_cfg)            |        |        |                |  |  |  |
| log_period                             | Device will measure every X minutes         | UINT16 | Minute | 11440          |  |  |  |
|                                        |                                             |        |        | (1440=<br>24h) |  |  |  |
| log_tx_period                          | Device will send logged measure every X     | UINT16 | Minute | 31440          |  |  |  |
|                                        | minutes (must be a multiple of log_period)  |        |        |                |  |  |  |
| log_tx_random_activation<br>(optional) | Maximize device datalog reliability         | BOOL   | -      | -              |  |  |  |
|                                        | Reset battery level                         |        |        |                |  |  |  |
|                                        | (ID = request_reset_battery_level)          |        |        |                |  |  |  |
|                                        | Must be used after battery replacement only |        |        |                |  |  |  |
| NO PARAMETERS                          |                                             |        |        |                |  |  |  |
|                                        | Stop application                            |        |        |                |  |  |  |
|                                        | (ID = request_stop_application)             |        |        |                |  |  |  |
|                                        | Warning: activation with magnet will be     |        |        |                |  |  |  |
|                                        | mandatory to reactivate the device          |        |        |                |  |  |  |
| NO PARAMETERS                          |                                             |        |        |                |  |  |  |

## Standard mode (1 log per transmission)

This chapter describes the SenlabA application standard frame formats for decoding device payload by yourself.

#### Uplink message RESTART - FPort 4 (for device configured in standard mode)

This frame is automatically sent after a successful network connection for informing the application layer of its activation.

| ID<br>(1B) | DEV_EUI<br>(8B) | APP_TYPE (1B) | Version<br>(3B)            | Ext ID<br>(1B) | Log Period<br>(2B) | Tx Period<br>(2B) | Max batt. Level<br>(4B) |  |
|------------|-----------------|---------------|----------------------------|----------------|--------------------|-------------------|-------------------------|--|
| 0x00       | LSB first       | SenlabA: 0x41 | Major<br>Minor<br>Revision | 0x00           | OxLLLL             | OxTTTT            | OxBBBBBBBB              |  |
|            |                 |               |                            |                |                    |                   |                         |  |

✓ 0xLLLL: the log period expressed in 2 seconds units

✓ 0xTTTT: the transmit period expressed in 2 seconds units

✓ OxBBBBBBBB: the maximum battery level used for battery life calculation expressed in mAs

#### Uplink message DATALOG - FPort 3 (format valid for one log per transmission only)

| ID<br>(1B) | BATTERY_LEVEL<br>(1B) | Internal data<br>(n bytes)        | Log value<br>(Last 2B) |
|------------|-----------------------|-----------------------------------|------------------------|
| 0x00       | OxBB                  | Confidential (Length is variable) | OxAAAA MSB first       |
| ✓ OxBB:    | the battery le        | evel expressed in 1/254 %         |                        |

✓ 0xAAAA: input current expressed in 1/200 mA as a 2 bytes unsigned int [0-25mA]

#### **Downlink request STOP APPLICATION – FPort 2**

This operation (request/response) will stop the Senlab application (stop of radio transmission). After response confirmation, new activation of device will be necessary.

| Request | ID<br>(1B) | STOP PARAM.<br>(2B) | Response | ID<br>(1B) | STATUS<br>(1B)     | STOP PARAM.<br>(2B) |
|---------|------------|---------------------|----------|------------|--------------------|---------------------|
|         | 0x01       | 0x0700              |          | 0x81       | 0x00 OK<br>0x01 KO | 0x0700              |

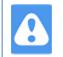

To use full power of Senlab datalog mode (up to 24 log per transmission), you have to use SLcodecs tool.

• Refer to the "SLCodecs Application Note" or contact us to get more information about SLcodecs integration and usage

## Battery replacement (Indoor version only)

Replacement battery must by a Lithium 3,6V AA type with 50mA min of supported continuous current  $\rightarrow$  Contact your distributor to get original battery reference.

**Indoor V2** have the capability to keep activation status during a few minutes, so the process is:

- 1. Open the casing
- 2. Remove the old battery and, during the same minute, put the new battery
- 3. Check if the device activation is still OK (see "Activation of the device" chapter)
- 4. In case activation lost, you need to activate the device again
- 5. Close the casing
- 1. Send the configuration request "request\_reset\_battery\_level" to the device, using your application

#### ATTENTION:

EN: There is a risk of explosion if the battery is replaced by an incorrect type. Dispose of used batteries according to instructions.

FR: Il y a risque d'explosion si la batterie est remplacée par une batterie de type incorrect. Mettre au rebut les batteries usagées conformément aux instructions.

## Security

#### **Electrical safety**

All circuits are SELV (Safety extra low voltage), including interface circuits which are only used for measurement (signals without power, these circuits are considered LPS).

## Ambient temperature of use

The ambient temperature of use is comprised between 0°C and +55°C.

## Legals

SENSING LABS SAS reserves the right to make corrections, modifications, enhancements, improvements and other changes to its products and services at any time and to discontinue any product or service without notice.

SENSING LABS products is not authorized for use in safety-critical applications (such as life support) where a failure of the product would reasonably be expected to cause severe personal injury or death, unless officers of the parties have executed an agreement specifically governing such use.

Buyers confirm that they have all necessary expertise in the safety and regulatory ramifications of their applications, acknowledge and agree that they are solely responsible for all legal, regulatory and safety-related requirements concerning their products and any use of the product in such safety-critical applications, notwithstanding any applications-related information or support that may be provided by SENSING LABS SAS.

© 2018 SENSING LABS SAS. All rights reserved. Sensing Labs logo, are registered trademarks of SENSING LABS SAS. All other brands and product names mentioned in this document are the property of their respective holders.

This is a non-contractual document and specifications are subject to change at any time without notice.

For more information about this software: website - <u>http://www.sensing-labs.com</u> support - <u>http://support.sensing-labs.com</u>

<u>Headquarters:</u> SENSING LABS SAS. CAP OMEGA, rond point Benjamin Franklin 34960 Montpellier cedex 02 – France